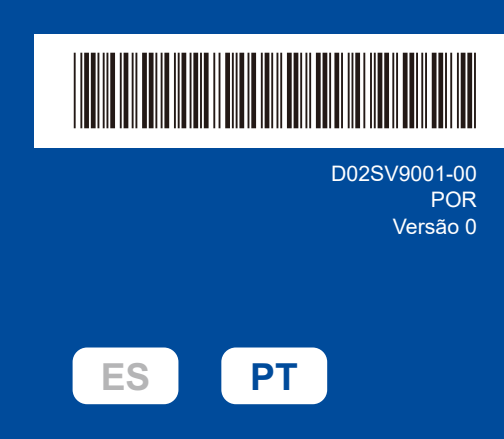

# Guia de Instalação Rápida

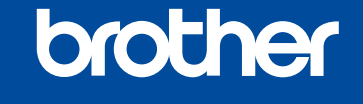

**HL-L2400DW / HL-L2400DWE / HL-L2442DW / HL-L2445DW / HL-L2447DW /**  D02SV9001-00 **HL-L2460DN / HL-L2865DW**

> Leia primeiro o *Guia de Segurança de Produto* e, em seguida, leia este *Guia de Instalação Rápida* para se informar sobre o procedimento de instalação correto.

Nem todos os modelos estão disponíveis em todos os países.

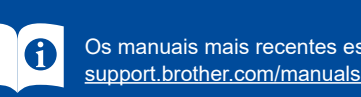

Os manuais mais recentes estão disponíveis no website de apoio da Brother:

Retirar o equipamento da embalagem e verificar os componentes

Retire a fita ou película protetora que cobre o equipamento e os consumíveis.

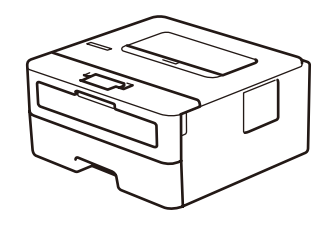

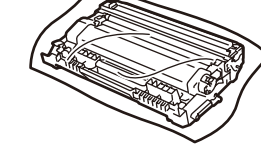

**Conjunto de cartucho de toner e unidade de tambor**

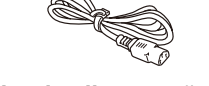

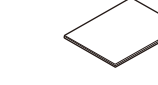

**Cabo de alimentação CA Guia de Instalação Rápida Guia de Segurança de Produto**

**NOTA:**

- • Os componentes incluídos na caixa podem variar de acordo com o país.
- • As interfaces de ligação disponíveis dependem do modelo.
- Se utilizar uma ligação com fios, tem de adquirir o cabo correto para a interface que pretender utilizar.
	- **• Cabo USB**
	- Recomenda-se a utilização de um cabo USB 2.0 (Tipo A/B) que não exceda os 2 metros de comprimento.
- **• Cabo de rede (apenas para modelos com ligação de rede com fios)** Utilize um cabo de par entrelaçado, direto, de categoria 5 (ou superior).
- • Os ecrãs e as imagens deste *Guia de Instalação Rápida* indicam HL-L2447DW.
- • A Brother procura reduzir o desperdício e poupar tanto em matérias-primas, como na energia necessária para a produção.
- Leia mais sobre os nossos esforços em termos de meio ambiente em [www.brotherearth.com](https://www.brotherearth.com).
- • Guarde todos os materiais de embalagem e a caixa para a eventualidade de ter de transportar o seu equipamento.

Retire os materiais de embalagem e instale o conjunto de cartucho de toner e unidade de tambor

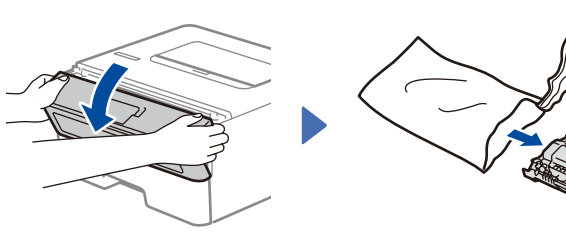

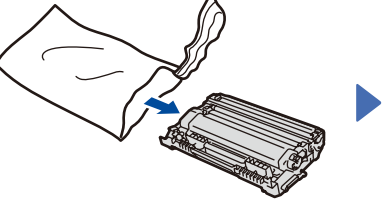

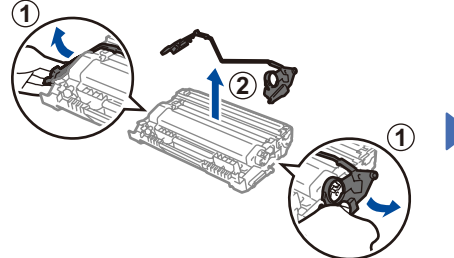

Retire a parte laranja.

..................................

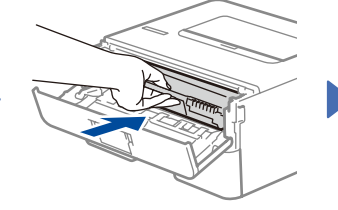

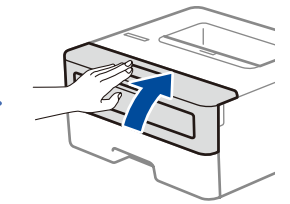

Empurre com firmeza.

2 Colocar papel na gaveta do papel

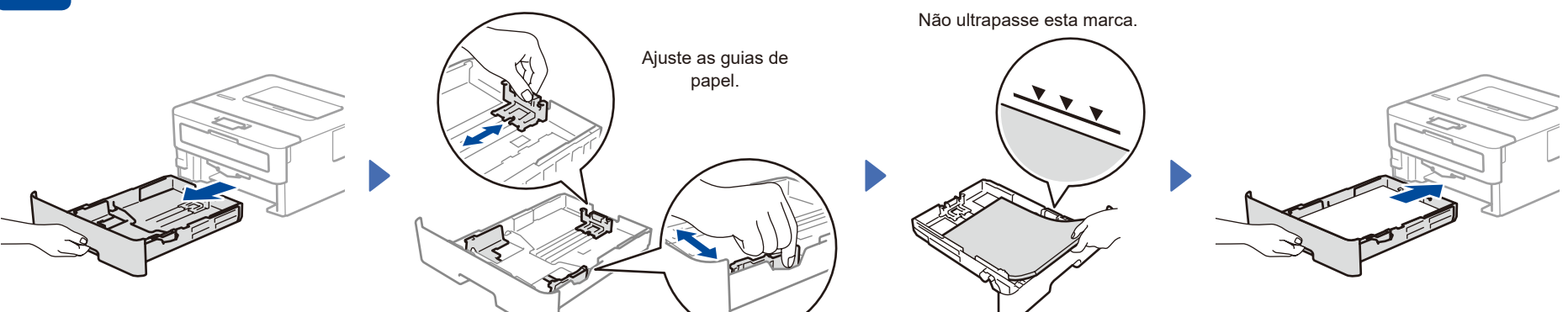

Ligar o cabo de alimentação e ativar o equipamento

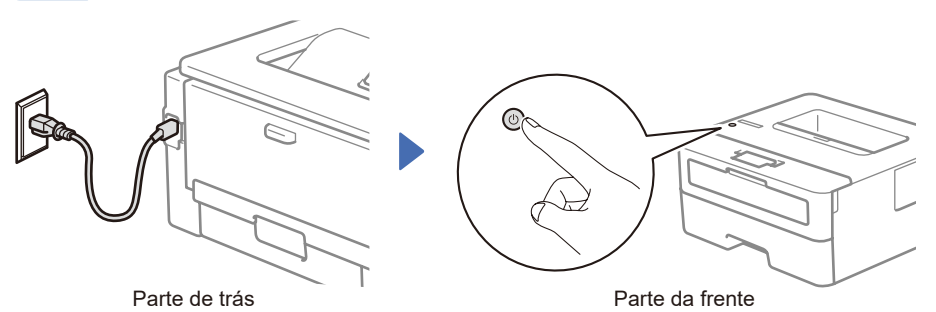

### **NOTA:**

Antes de ligar o cabo de alimentação, localize a etiqueta do Número de Série na traseira ou na lateral da máquina. Anote este número para o registo do produto e suporte em garantia.

# 4 Selecionar o seu idioma (se necessário)

- 1. Prima **▼** ou ▲ para selecionar [Initial Setup] (Conf.inicial) e, em seguida, prima **OK**.
- **2.** Prima  $\blacktriangledown$  ou **A** para selecionar [Local Language] (Idioma local) e, em seguida, prima **OK**.
- **3.** Prima ▼ ou ▲ para selecionar o seu idioma e depois prima **OK**.

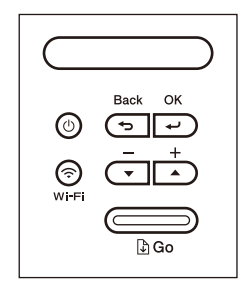

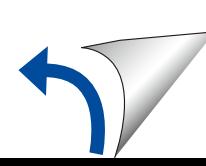

## 5 Ligue o seu computador ou dispositivo móvel à sua máquina

Siga estes passos para concluir a configuração utilizando um dos tipos de ligação disponíveis na sua máquina.

Visite [setup.brother.com](https://setup.brother.com) para descarregar e instalar software Brother.

# **[setup.brother.com](https://setup.brother.com)**

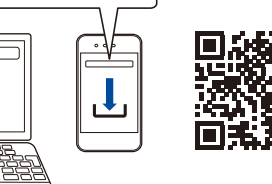

#### **Siga as instruções no ecrã e os pedidos apresentados no ecrã.**

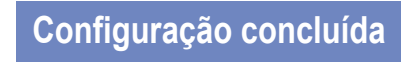

Pode agora imprimir com a sua máquina.

### **Aviso importante relativo à segurança de rede:**

A palavra-passe predefinida para gerir as definições desta máquina está localizada na traseira da máquina e está marcada com "**Pwd**".

Recomendamos que altere de imediato a palavra-passe predefinida de forma a proteger a sua máquina contra acessos não autorizados.

### **Não consegue estabelecer ligação? Verifique o seguinte:**

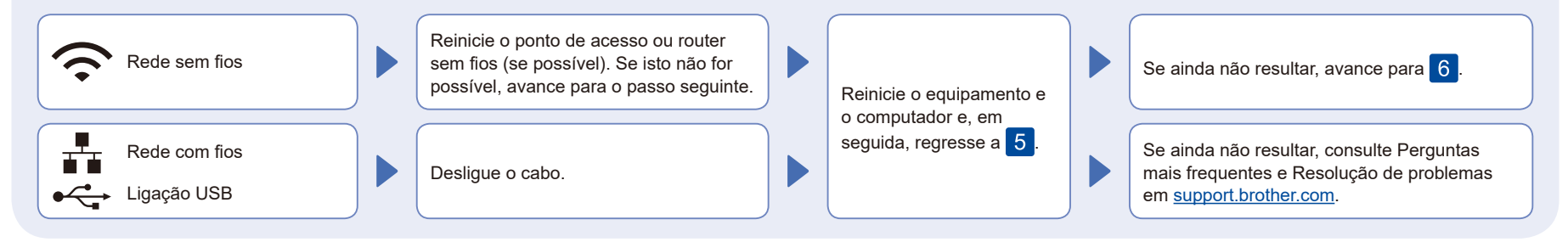

### 6 Configuração sem fios manual (Modelos sem fios)

Se a configuração sem fios não for bem-sucedida, experimente configurar a ligação manualmente.

Procure o SSID (nome da rede) e a Chave de rede (palavra-passe) do ponto de acesso ou router sem fios e aponte-os na tabela indicada em seguida.

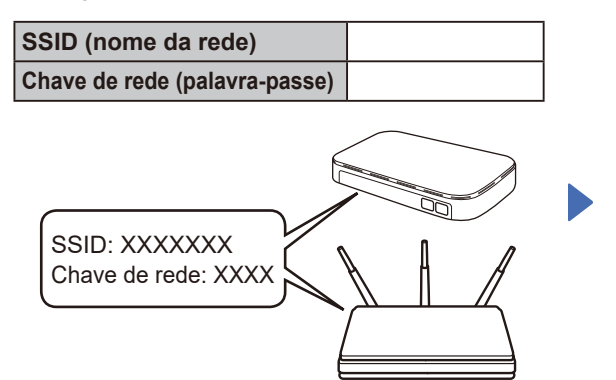

Se não conseguir encontrar estes dados, contacte o administrador da rede ou fabricante do ponto de acesso ou router sem fios.

Para selecionar cada opção de menu, prima ▲ ou ▼ e depois prima **OK** para confirmar. Selecione [Rede] >  $[WLAN(Wi-Fi)]$  > [Localizar rede]. Siga as instruções do LCD.

Selecione o SSID (nome da rede) para o ponto de acesso ou router e introduza a Chave de rede (palavra-passe).

Prima e mantenha (ou prima repetidamente) ▲ ou ▼ para selecionar um dos seguintes carateres: 0123456789abcdefghijklmnopqrstuvwxyz ABCDEFGHIJKLMNOPQRSTUVWXYZ (espaço)!"#\$%&'()\*+,-./:;<=>?@[\]^\_'{|}~

Quando a instalação sem fios é bemsucedida, o LCD apresenta [Ligada].

Se a instalação não tiver sucesso, reinicie o equipamento Brother e o ponto de acesso ou router sem fios e repita 6 Se continuar sem sucesso, visite **[support.brother.com](https://support.brother.com)**.

Regresse a 5 para instalar o software.